## **Dell Cast Kullanım Kılavuzu**

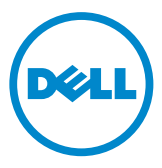

## **Notlar, Dikkat Edilecek Noktalar ve Uyarılar**

- **NOT:** NOT, Dell Cast'ınızdan daha iyi bir şekilde yararlanmanıza yardım eden önemli bilgileri gösterir.
- $\triangle$  DİKKAT: DİKKAT, talimatlar izlenmediğinde donanımın zarar görmesi **veya veri kaybı ihtimalinin bulunduğuna işaret eder.**
- **UYARI: UYARI, mülk hasarı, kişisel yaralanma veya ölüm potansiyeline işaret eder.**

**Telif hakkı © 2014 Dell Inc. Tüm hakları saklıdır.** Bu ürün ABD ve telif hakkı ile fikri mülkiyet yasalarınca korunmaktadır. Dell™ ve Dell logosu, ABD ve/veya diğer ülkelerin yasama alanlarında Dell Inc.'in ticari markalarıdır. Burada sözü edilen diğer tüm marka ve isimler, kendi şirketlerinin ticari markaları olabilir.

2014 – 09 Rev. A00

# İçerik

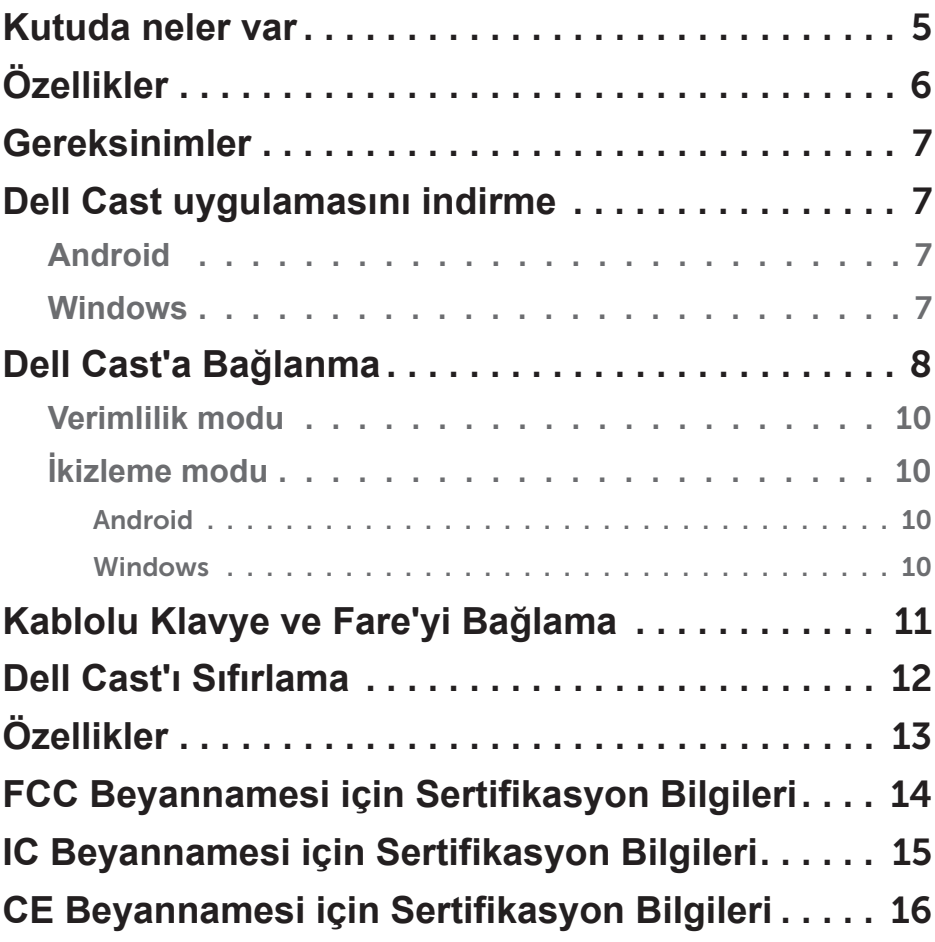

- **UYARI: Dell Cast, doğrudan ölüme, kişisel yaralanmaya veya fiziksel ya da çevresel zararlara yol açabilecek Dell Cast arızasında emniyetli performans gerektiren riskli ortamlarda kullanılmak için amaçlanmamış, tasarlanmamış ve üretilmemiştir.**
- **UYARI: Dell Cast çalışma esnasında ısınabilir. Bu normal bir davranıştır. Güç kablosunun bağlantısını kesin ve Dell Cast'ı ekranınızdan sökmeden veya dokunmadan önce soğumasını bekleyin.**
- **UYARI: Dell Cast'a güç vermek için, yalnızca Dell Cast ile birlikte gelen kabloyu kullanın. Farklı bir kablo kullanmak Dell Cast ve görüntüleme cihazına zarar verebilir.**
- **UYARI: Dell Cast'ın arızalanmasına veya çalışmasının durmasına neden olabileceğinden Dell Cast'ı suya veya aşırı ısı, soğuk, toz veya diğer aşırı şartlara maruz bırakmayın. Dell Cast'ı parçalarına ayırmaya veya tamir etmeye çalışmayın, bu Dell Cast'ınızın sınırlı garantisinin geçersiz hale gelmesine neden olabilir ve size, görüntüleme cihazınıza ve Dell Cast'ınıza zarar verebilir.**

### <span id="page-4-0"></span>**Kutuda neler var**

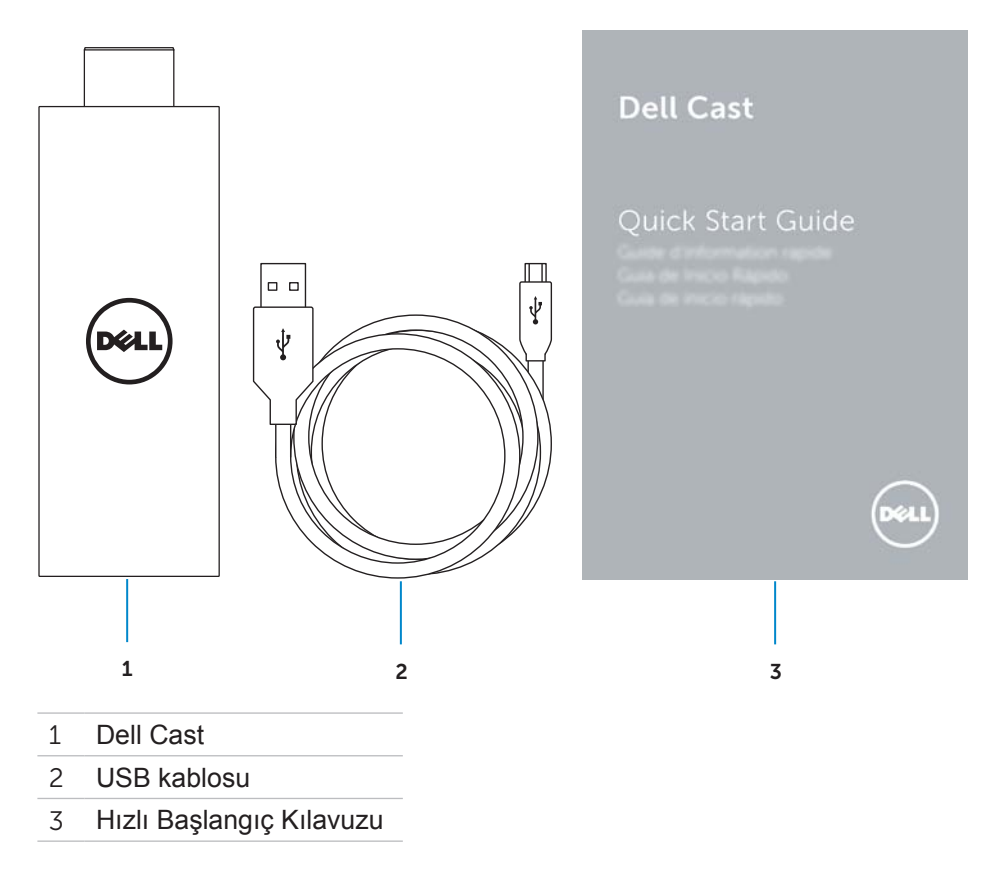

## <span id="page-5-0"></span>**Özellikler**

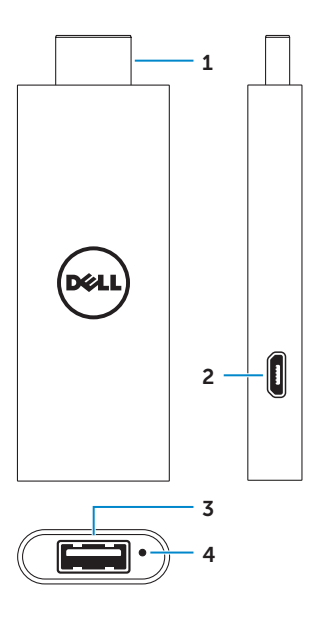

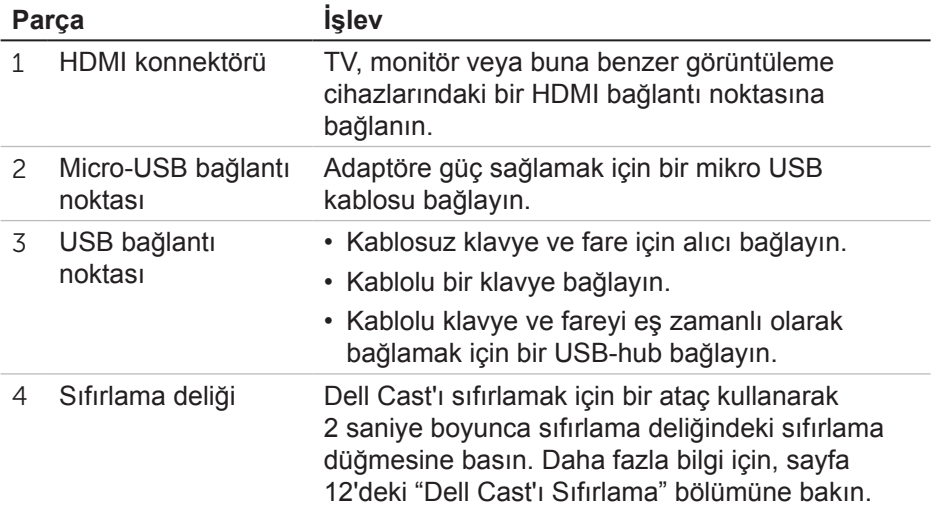

## <span id="page-6-0"></span>**Gereksinimler**

- Dell Cast uygulamalı ve Wi-Fi ağ bağlantılı Dell tablet
- HDMI bağlantı noktalı görüntüleme cihazı
- Güç adaptörü (ayrı satılır) veya güçlü USB portu

**NOT**: Görüntüleme cihazınızda güç destekli USB bağlantı noktası bulunmuyorsa, Dell Cast'ı bir elektrik prizine bağlamak için tabletinizle beraber gönderilen güç adaptörünü kullanın veya Dell'den bir güç adaptörü satın alın.

• Kablosuz/Kablolu klavye ve fare (ayrı satılır)

### **Dell Cast uygulamasını indirme**

**Z NOT:** Dell Cast uygulaması sadece seçili tabletlerde desteklenir.

#### **Android**

Dell Cast tabletinizin işletim sistemi ile entegredir. Tabletinizin işletim sisteminin güncellenmiş olduğundan emin olun. Güncellemeleri kontrol etmek için,

**Ayarlar © → Tablet Hakkında → Sistem Güncelleme'ye dokunun.** 

#### **Windows**

Dell Cast uygulamasını indirmek için:

- 1. **dell.com/support** adresine gidin.
- 2. **Tabletler & Mobil Cihazlar** öğesine dokunun.
- 3. **Tablet** öğesine dokunun.
- 4. Cihaz listesinden tablet modelinize dokunun.
- 5. **Sürücüler & indirmeler** öğesine dokunun.
- 6. **Uygulama** öğesine dokunun.
- 7. Dell Cast uygulaması altında **Dosya İndir**'e dokunun. Dosyayı kaydetmek için ekrandaki talimatları takip edin.
- 8. Dosyayı kaydettiğiniz klasöre gidin.
- 9. Dosyaya çift tıklayın ve Dell Cast kurulumunu tamamlamak için ekrandaki talimatları takip edin.

### <span id="page-7-0"></span>**Dell Cast'a Bağlanma**

1. Kablosuz klavye ile fare için alıcıyı Dell Cast'e bağlayın, ve klavye ile fareyi açık hale getirin.

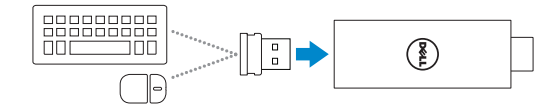

**NOT**: Kablolu bir klavye ve fare bağlıyorsanız, sayfa [sayfa 11'deki](#page-10-1)  ["Kablolu Klavye ve Fare'yi Bağlama" b](#page-10-1)ölümüne bakın.

- 2. Dell Cast'ı görüntüleme cihazındaki bir HDMI bağlantı noktasına bağlayın.
- 3. USB kablosunun mikro USB ucunu, Dell Cast üzerindeki mikro USB bağlantı noktasına takın.
- 4. USB kablosunun USB ucunu, görüntüleme cihazınızdaki bir güç destekli USB bağlantı noktasına bağlayın.

**NOT**: Görüntüleme cihazınızda güç destekli bir USB bağlantı noktası yoksa, bir güç adaptörü kullanın.

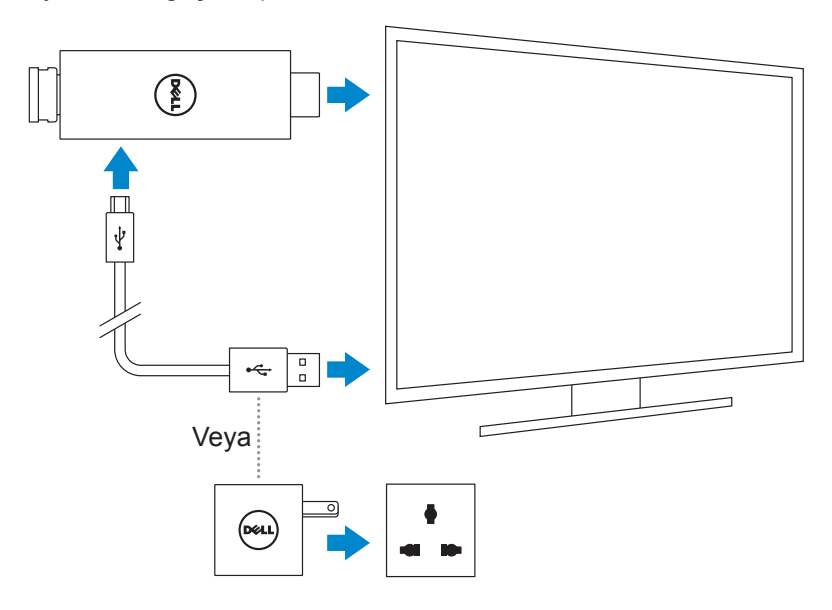

- 5. Görüntüleme cihazı girişini Dell Cast'ın bağlı olduğu HDMI bağlantı noktasına çevirin.
	- **NOT**: Görüntüleme cihazınızda girişi çevirme konusunda daha fazla bilgi edinmek için görüntüleme cihazınızın kullanım belgelerine bakın.

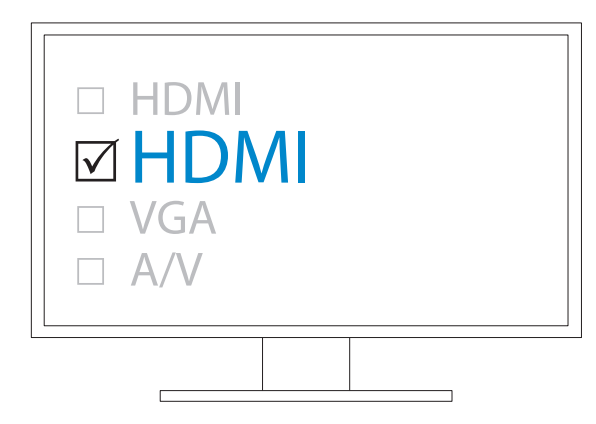

Hoş geldiniz ekranı belirir ve bağlı cihazları yeşil olarak görüntüler.

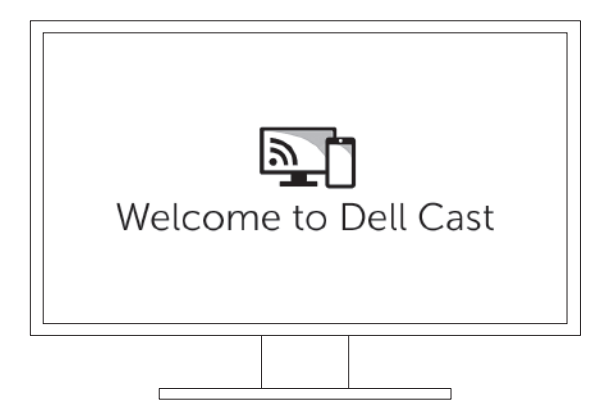

<span id="page-9-0"></span>6. Dell Cast'ı kurmak için, Dell Cast uygulamasını tabletinizde başlatın ve ekrandaki talimatları izleyin.

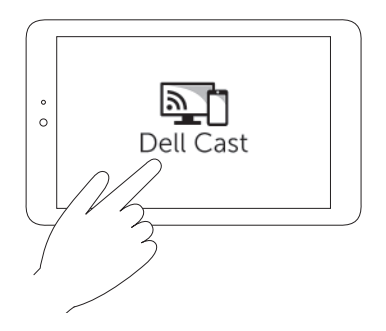

#### **Verimlilik modu**

Verimlilik modu bir masaüstü deneyimi sağlar. Varsayılan olarak, Dell Cast verimlilik modunda açılır.

#### **İkizleme modu**

İkizleme modu, tabletin kullanıcı arayüzünü çoğaltır. İkizleme modunu etkinleştirmek için:

#### **Android**

- 1. Ayarlar  $\overline{\otimes}$  → Görüntüleme→ Cast Ekranı'na dokunun.
- 2. Menü simgesine dokunun → **Kablosuz ekranı etkinleştir**.

#### **Windows**

Charms'a (Windows ana ekranının sağ bölümündeki açılan sütun) erişmek için ekranın sağ kenarına kaydırın ve **Aygıtlar □→ Proje □→ Çiftle** öğelerine dokunun.

## <span id="page-10-1"></span><span id="page-10-0"></span>**Kablolu Klavye ve Fare'yi Bağlama**

**NOT**: Dell Cast kurulumunu tamamlamak için bir klavye bağlamalısınız.

Sadece bir klavye bağlıyorsanız, klavyeyi Dell Cast üzerindeki USB bağlantı noktasına bağlayın.

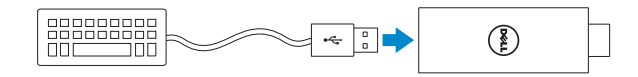

#### **Dahili bir USB-hub'a sahip klavye**

- 1. Klavyeyi Dell Cast üzerindeki USB bağlantı noktasına bağlayın.
- 2. Fareyi klavye üzerindeki USB bağlantı noktasına bağlayın.

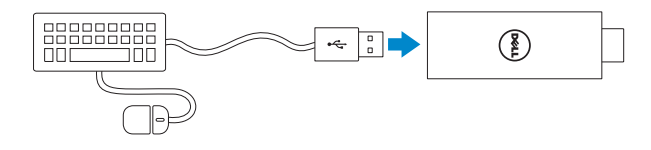

#### **Harici USB hub**

- 1. USB hub'ı Dell Cast'a bağlayın.
- 2. Klavyeyi ve fareyi USB hub'a bağlayın.

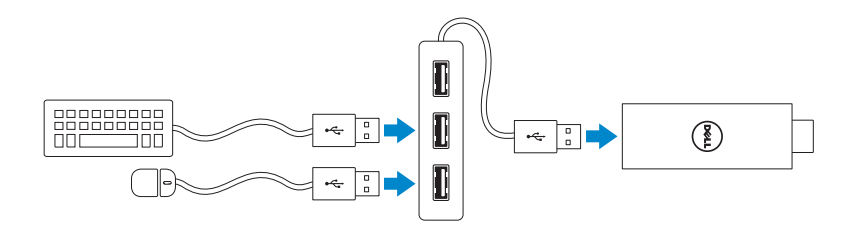

## <span id="page-11-1"></span><span id="page-11-0"></span>**Dell Cast'ı Sıfırlama**

Dell Cast'ı sıfırlamak için:

- 1. Dell Cast'ın görüntüleme cihazınıza bağlanmış ve güç alıyor olduğundan emin olun.
- 2. Bir ataç kullanarak 2 saniye boyunca Dell Cast üzerindeki sıfırlama deliğindeki sıfırlama düğmesine basın.

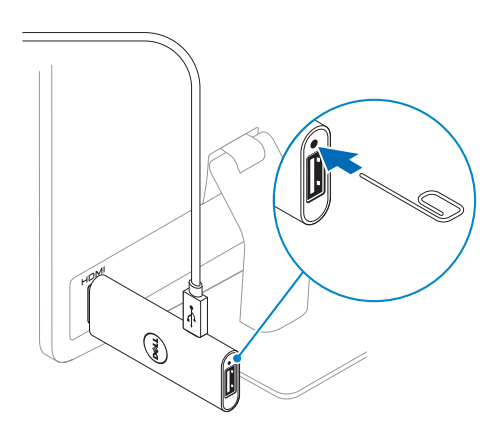

## <span id="page-12-0"></span>**Özellikler**

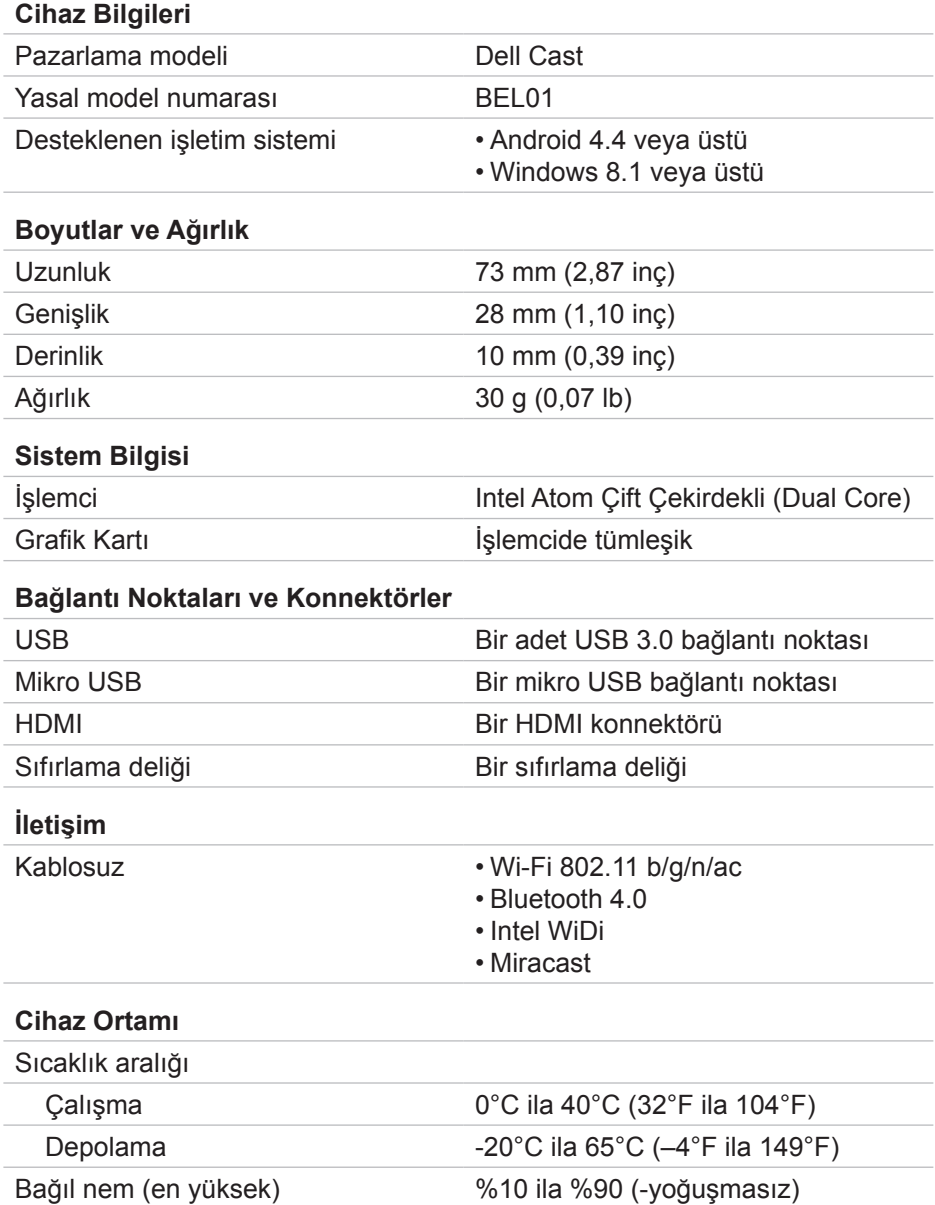

### <span id="page-13-0"></span>**FCC Beyannamesi için Sertifikasyon Bilgileri**

**NOT**: Dell, bu cihaza yetkisiz olarak yapılan modifikasyonlar nedeniyle oluşan herhangi bir radyo veya görüntü parazitinden sorumlu değildir. Bu cihaza yapılan herhangi bir modifikasyon cihazın çalışmamasına yol açabilir.

Bu cihaz test edilmiş ve FCC Kuralları Bölüm 15'e göre bir Sınıf B dijital aygıt için sınırlara uyum sağladığı saptanmıştır. Bu sınırlar bir konut kurulumunda zararlı parazitlere karşı makul koruma sağlamak üzere tasarlanmıştır. Bu ekipman radyo frekans enerjisi üretir, kullanır ve yayabilir; talimatlara göre kurulmaz ve kullanılmazsa radyo iletişimine zararlı parazite neden olabilir. Ancak hususi bir kurulumda parazitin ortaya çıkmayacağı garanti değildir. Bu aygıt radyo ve görüntüleme cihazı yayın alımında ekipmanın açılıp kapanarak belirlenebileceği zararlı parazite neden oluyorsa, kullanıcının aşağıdaki tedbirlerden biri veya birkaçıyla paraziti düzeltmeye çalışması teşvik edilir:

- alıcı antenin yönünü ya da yerini değiştirin.
- ekipman ve alıcı arasındaki ayırıcıyı güçlendirin.
- ekipmanı alıcının bağlı olduğu devreden farklı bir devredeki prize takın.
- yardım için satıcıya ya da deneyimli bir radyo/televizyon teknisyenine danışın.

Bu aygıt FCC kurallarının 15. Bölümüne uyum sağlar. Çalışma aşağıdaki iki koşula tabidir:

- 1. bu aygıt zararlı parazitlere yol açamayabilir.
- 2. bu aygıt istenmeyen çalışmaya yol açabilecek parazitler dahil alınan herhangi bir paraziti kabul etmelidir.

Uyumdan sorumlu tarafça açıkça onaylanmamış değişiklikler veya modifikasyonlar kullanıcının uyarlayıcı veya garanti üzerindeki yetkisini geçersiz kılabilir.

Bu cihaz kontrolsüz bir ortam için ortaya konulmuş FCC RF radyasyona maruz kalma limitlerine uyumludur. Bu cihaz ve anteni eşkonumlandırılmamalıdır veya herhangi bir diğer anten veya verici ile bir arada bulunmamalıdır. FCC RF maruz kalma uygunluk gereksinimlerine uyum için, bu tahsis sadece mobil yapılandırmalara uygulanabilirdir.

Bu verici için kullanılan antenler tüm insanlardan en azından 20 cm (7,87 inç) ayrılma mesafesi sağlayacak şekilde kurulmalı ve eşkonumlandırılmamalı veya herhangi bir diğer anten veya verici ile bir arada bulunmamalıdır.

## <span id="page-14-0"></span>**IC Beyannamesi için Sertifikasyon Bilgileri**

Bu cihaz Industry Canada lisans muafiyeti RSS-210 standartı/standartları ile uyumludur. Çalışma aşağıdaki iki koşula tabidir:

- 1. Bu aygıt zararlı parazitlere yol açamayabilir.
- 2. Bu aygıt aygıtın istenmeyen çalışmasına yol açabilecek parazitler dahil herhangi bir paraziti kabul etmelidir.

Bu cihaz Industry Canada'nın RSS-210'u ile uyumludur. Sınıf B cihaz, Kanada parazite neden olan ekipman düzenlemelerinin tüm gereksinimlerini karşılar.

5150 MHz–5250 MHz bandındaki işletim için olan cihaz, ortak kanallı mobil uydu sistemine zararlı parazit potansiyelini düşürmek amacıyla sadece kapalı mekanlarda kullanım içindir.

5725 MHz–5825 MHz bandındaki cihazlar için izin verilen azami anten kazancı 2.52 dBi, uygun görüldüğü şekilde noktadan noktaya işletim için belirlenmiş e.i.r.p. limitleriyle uyumlu olacaktır.

Yüksek güçlü radarlar 5,65 GHz–5,85 GHz bantlarının birincil kullanıcıları (yani öncelikli kullanıcılar) olarak tahsis edilmişlerdir ve bu radarlar parazite veya LE-LAN cihazlarına zarara yol açabilirler.

Canadian ICES-003 Sınıf B özelliklerine uyumludur.

### <span id="page-15-0"></span>**CE Beyannamesi için Sertifikasyon Bilgileri**

Bu cihazlar R&TTE 1999/5/EC Yönergesi ve 2004/108/EC Yönergesinin 3. Maddesinin temel gereklilikleriyle uyumlu hale getirilmiştir.

## $C$  $C$ 0197 $O$

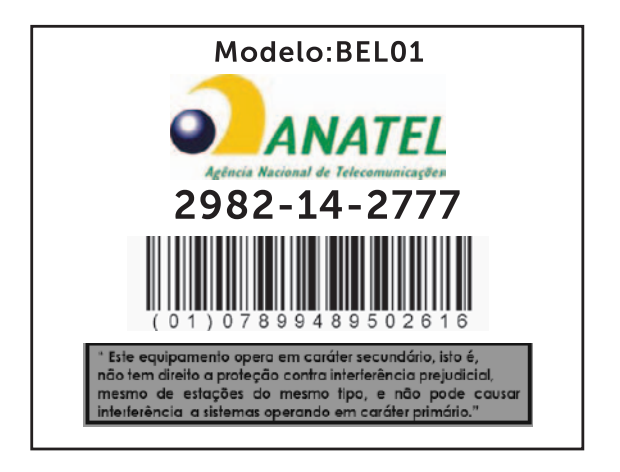

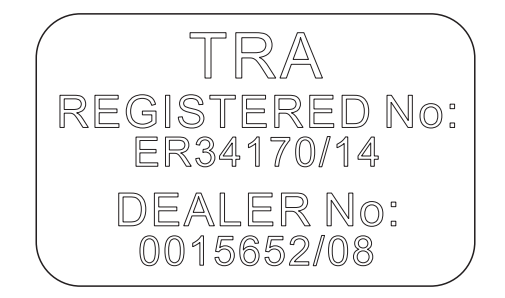